# The Tools Menu

\* This menu is accessed via the "Tools" button at the bottom of the Objects and Animation Editor screen.

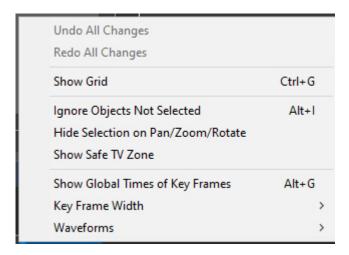

#### **Show Grid**

- Displays a configurable Grid over all slides in the Objects and Animation window
  - This duplicates the Show/Hide Grid control and its Grid Options window

### **Ignore Objects not Selected**

• If you have an object/image which is hidden by another object/image, then (with this feature turned on) you can select the hidden image by clicking on the object in the Object List and move or edit it without moving other objects.

#### Hide selection on Pan/Zoom/Rotate

• This removes the green "frame" around an object when moving or resizing

#### **Show Safe TV Zone**

This shows the effect of displaying a PTE show on an older TV

## **Show Global Times of Key Frames**

- When ticked shows the Key Frame times from the beginning of the project.
- When un-ticked, Key Frame times are show from the beginning of the slide

### **Key Frame Width**

• This enables the width/thickness of Key Frames to be adjusted.

### **Waveforms**

• Shows the Options for the Waveforms in Objects and Animation

From:

https://docs.pteavstudio.com/ - PTE AV Studio

Permanent link:

 $https://docs.pteavstudio.com/en-us/11.0/objects and an imation\_1/tools$ 

Last update: **2024/10/08 15:56** 

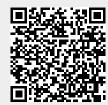